#### **Unix and Linux**

#### David J. Scott

d.scott@auckland.ac.nz

Department of Statistics, University of Auckland

#### **Outline**

- **Unix basics**
- **Command line structure**
- **O** Using files and directories
- **System resources and printing**  $\bullet$
- Unix shells $\bullet$
- Shell programming $\bullet$

#### **Resources**

- Introduction to Unix by University Technology Services, Ohio State University, available at [http://wks.uts.ohio-state.edu/unix\\_course/](http://wks.uts.ohio-state.edu/unix_course/)Includes lecture slides, and notes in pdf and html formats
- *Unix commands reference card* from University Information<br><del>-</del> Technology Services, available at http://www.digilife.be/quickreferences/quickrefs.h
- **The official** *Bash Reference Manual* **from GNU** <http://www.gnu.org/software/bash/manual/bash.html>
- **The Bash FAQ** <http://tiswww.case.edu/php/chet/bash/FAQ>

#### **Resources**

- **C** Tutorials
	- Tutorials from Imperial College <http://www.doc.ic.ac.uk/~wjk/UnixIntro/>Exercise Sheets <sup>1</sup> to <sup>4</sup> (1 has some IC-specific material)
	- **Linux Mini-lesson** <http://librenix.com/?inode=4052>
	- **Tutorials from** linux.org<br>http://www.linux.org <http://www.linux.org/lessons/>
	- A Bash tutorial

[http://www.hypexr.org/bash\\_tutorial.php](http://www.hypexr.org/bash_tutorial.php)

# **Unix Philosophy**

- Multiuser system with multitasking $\bullet$
- Tools available for common tasks
- Flexibility and extendability $\bullet$
- Designed by programmers for programmers

#### **Unix Structure**

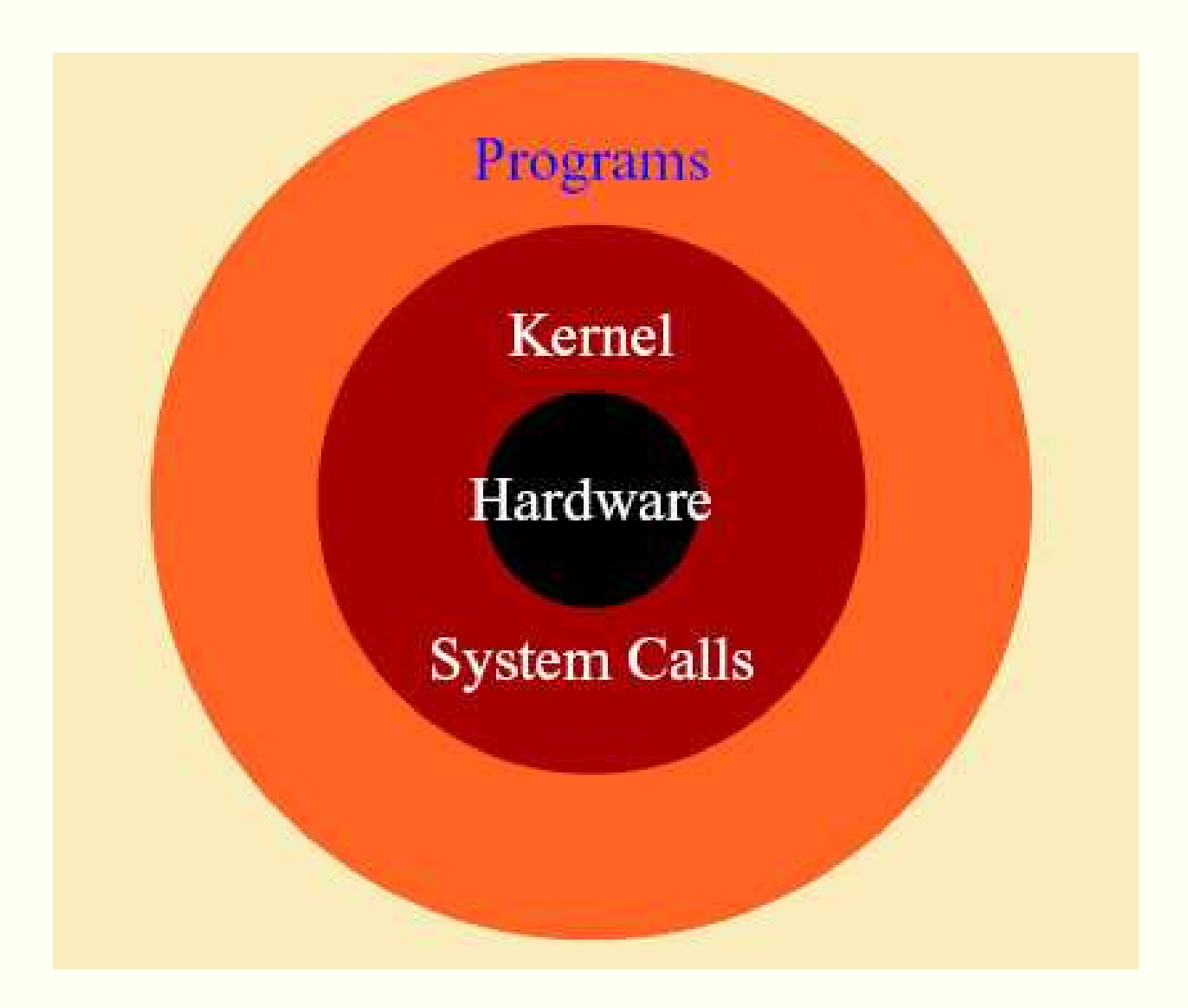

## **Unix File System**

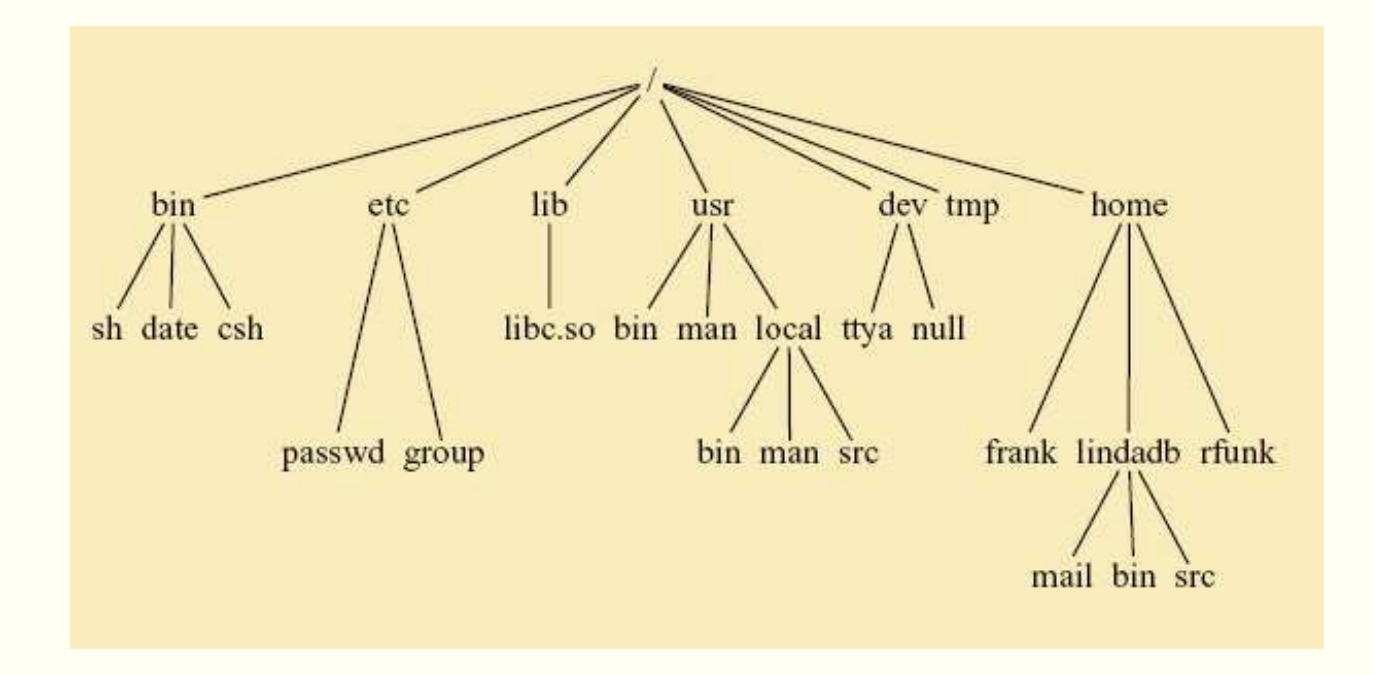

- / root directory
- /bin unix commands
- /home/frank/, /home/lindab/, /home/rfunk/ user directories

# **Unix Programs**

- Shell is the command line interpreter: just another program
- A program or command interacts with the kernel, may be any of
	- a built in shell command
	- **•** interpreted script
	- **compiled object code file**

# **Getting Started**

- **D** Login with user name and password
- The command passwd only changes your password on the local host machine
- To change your password across the whole system useyppasswd
- Change your password as soon as you are given yourtemporary password
- $\operatorname{\mathsf{logout}}$  logs the user off the system
- $ext$  leaves the shell

### **Command Line Structure**

**A** command has the form

command *options arguments* 

- Whitespace, that is space(s) or tab(s) separate parts of thecommand line
- An argument indicates the object on which the commandoperates
- An option modifies the command, usually starts with "\_\_"
- Options and syntax for <sup>a</sup> command are given on the "manpage" for the command
- **Commands to access the on-line manual** 
	- \$ man *command*<br>\$ man -k *kevw*
	- man -k keyword

# **Directory Commands**

pwdprint working directory

- cd change working directory
	- no argument changes to home directory
		- . . move up one level
	- $\sim$ dscott <mark>change to home directory of user dscott</mark>
- mkdircreate <sup>a</sup> directory
- rmdirremove directory
- lslist directory contents
- ls -l long listing
- $\text{ls}$  -a list all files (including those starting with ".")

# **Long Listing**

- Each line gives details on one file or directory
	- type field:  $\mathtt{d}$  for directory,  $\mathtt{l}$  for link
	- access permissions for owner, group and others
	- 3 characters for each
	- read permission, write permission, executer permission
	- access is allowed if character  $(r, w, or x)$  appears, is denied if character – appears
- Permissions can be changed with chmod
- Owner or group are changed with  $_{\rm{chown}}$  and  $_{\rm{chgrp}}$

## **Change Permissions**

**Command is** chmod *[options]* filename

- Use + and - with a single letter
	- $\mathbf u$ user (owner of file)
	- ggroup
	- $\Omega$ others
	- aall (includes, user, group and others)

#### **Examples**

chmod u+w filename gives user write permission chmod g+r filename gives group read permission chmod a-r filename ensures no-one can read the file

Can also use numeric representations for permissions

# **Commands Dealing With Files**

- rmremove (delete) <sup>a</sup> file
- cpmove <sup>a</sup> file or directory
- mvmove <sup>a</sup> file, includes renaming

- Great care is needed with  $\texttt{rm}$
- $\texttt{rm} \; *$  will remove everything in your directory
- ${\scriptsize{\text{mv}}}$  can copy over an existing file (clobber the file)
- Most people modify  $\scriptstyle\rm r$ m to be  $\scriptstyle\rm r$ m -i which asks before removing files
- ${\sf Can}$  still access the real  ${\tt rm}$  as  $\setminus {\tt rm}$

# **Display Commands**

- echo echo the text string to stdout (standard output catconcatenate (list)
- headdisplay first <sup>10</sup> or specified number of lines of file
- tail display last <sup>10</sup> or specified number of lines of file morepage through file
- lesspage through file

When paging through <sup>a</sup> file, the space bar moves one page down, enter moves one line down, b back one page, q quits, /word searches for the specified word  $\,$ 

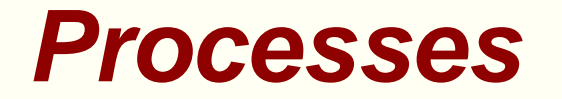

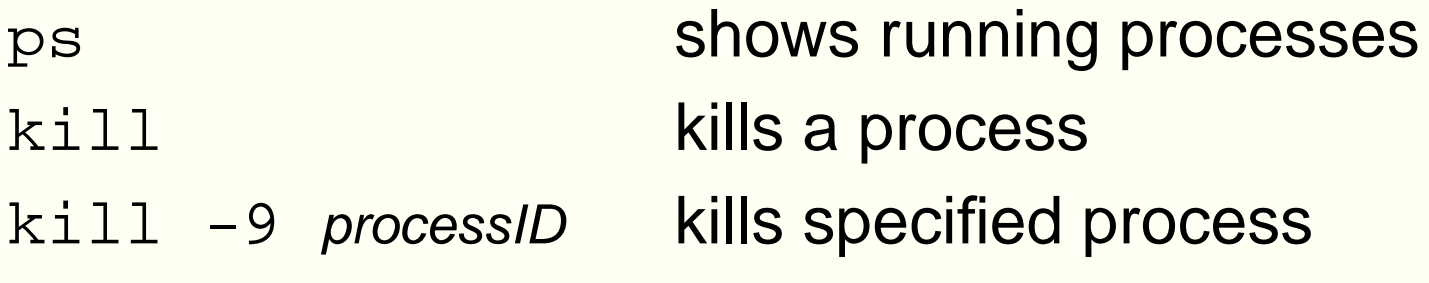

### **Enquiries**

Find out about users

who lists current users on the systemwho am *i* information on command user whoamiuser name of command user

#### Find out about programs

- whereis location of program, e.g. whereis <sup>R</sup>
- which the file to be executed using that command, e.g. which <sup>R</sup>

### **Enquiries**

- **•** Find out about the system
	- hostnamemachine being used
	- unameprints system information (has options)
	- uname -o operating system
	- uname -p processor
	- $uname -a$  all the information

#### **Date**

#### **• Find time and date information in various formats**

- date has options and formats (preceded by "+") date -u Greenwich mean time, or Universal Time
- date +%a%t%D
- date +%Y:%j

# **Printing**

- CUPS, the common unix printing system includes both  $1\mathrm{p}$  and lpr
- CUPS allows modification to output with  $-\circ$  option
- Most useful is -o number-up=2
- Also -o sides=two-sided-long-edge  $\bullet$
- Control print queues and jobs
	- lpqcheck entries in the print queue
	- lprmremove an entry from the print queue

# **Printing**

- To print text on <sup>a</sup> postscript printer, mpage is useful. Options:
	- Multiple pages with  $-2$  ,  $-4$  etc
	- Header with -H
	- Don't forget -P to send the result to the printer, not standard output
- Alternative is psnup. Options:
	- Multiple pages with -nup 4, -nup 6 etc
	- -d draw <sup>a</sup> box around pages (can specify width)
	- -1 landscape pages (rotated 90° clockwise)
	- $\mathord{\text{--}} \mathbf r$  seascape pages (rotated 90° anticlockwise)
	- -f pages with width and height interchanged, not rotated

# **Compression and Archiving**

- On CRAN under packages you will find files with the  $extensions$  .ta $r$ .gz,  $and$  .tgz. What are these?
- **They are archived and compressed files**
- tar "tape archive and retrieval" combines multiple files into one
- $\,$ g $\,$ ip and  $\,$ g $\,$ un $\,$ ip  $\,$  compress and de $\,$ compress files

**Standard method of archiving** tar -cf texfiles.tar \*.tex gzip -9 texfiles.tar gunzip texfiles.tar.gz tar -xf texfiles.tar

# **Compression and Archiving**

- $\bf C$ reate  $\tt textiles.tar$  containing all files with extension  $.\tt tex$
- Compress to form texfiles.tar.gz using best available compression (-9)
- **O** Unzip to recover tar file
- Extract contents of tar file

Other possibilitiestar -tf texfiles.tar<br>Lite contents of tenfile lists contents of tar filetar -cf directory.tar directoryname creates tar file containing contents of directory and all subdirectories

# **The bash Shell**

- bash is <sup>a</sup> modern shell derived from the Bourne shell sh
- It is the default shell on Linux $\blacksquare$
- It extends sh and includes commands originally in csh
- In sh to execute commands in the file  $file\_sh$  required file.sh, but bash allows source file.sh
- sh allowed no aliases, you had to define functions, bash includes the alias command

# **Configuring the bash Shell**

- /etc/profile global system configuration (for all users), controls environmental variables and programs to be run when loggingin
- /etc/bashrc

 global system configuration (for all users), sets up aliases andfunctions. May not be used, everything put in  $/\texttt{etc}/\texttt{profile}$ 

#### ∼/.bash\_profile

 local system configuration (for specific user), controls environmental variables and programs to be run when startinga bash shell

#### ∼/.bashrc

 local system configuration (for specfic user), sets up aliasesand functions, executed after  $/\texttt{etc}/\texttt{bashrc}$ 

# **Configuring the bash Shell**

- Set values of environment variables
	- DISPLAYthe window being used
	- PRINTERyour default printer
	- PAGERusually less
	- R\_LIBSlocation of **R** packages
	- PATHsearch path when trying to find files or programs
- **O** Using bash, the syntax is NAME=value; export NAME export NAME=value

# **A Sample .profile File**

```
PATH=/usr/bin:/usr/local/bin/:.export PATH
stty erase ˆH
PS1="{'hostname' 'whoami'}"
stat12() { ssh -X -l dscott stat12.stat.auckland.ac.nz; }
umask 077
```
- Set the PATH variable and export it
- Set the backspace key to delete the preceding character
- Set the prompt to include the name of the host machine andmy login name
- **•** Define a function which creates an alias for the command stat12An alternative definition using the alias command is **alias stat12='ssh -X -l dscott stat12.stat.auckland.ac.nz'**
- Set the default permissions on files

### **Job Control**

- To put a job in the background terminate the command with  $\stackrel{.}{\textrm{\tiny $\infty$}}$
- To stop a job use  $\hat{}$   $z$
- To put the job into the background use bg
- To return a background job to the foreground use  $\mathop{\rm fg}\nolimits$
- To see what jobs are in the background use  ${\tt jobs}$
- To kill job number n, use kill -9 %n

# **History**

 ${\sf Commands}$  used are recorded if  ${\tt history}$  (in tcsh) or HISTSIZE (in bash) are >0 history *nn*<br>""istoleet.com prints last *nn* commands !! repeats the last command!stringrepeats latest command starting with s*tring* 

#### **Unix Features**

- Output redirection to <sup>a</sup> file
- Input direction from <sup>a</sup> file
- Piping $\bullet$
- **Terminology** 
	- stdin standard input to the programnormally from the keyboardcould be from <sup>a</sup> file or command
	- stdoutstandard output from the program
	- stderr standard error output both usually to the terminal screencould be to <sup>a</sup> file or command

### **File Redirection**

- > redirect standard output to file command <sup>&</sup>gt; outfile
- $>$  append standard output to file command >> outfile
- $\lt$  input redirection from file commmand <sup>&</sup>lt; infile

|

 pipe output to another command command1 | command2

# **Quoting in Commands**

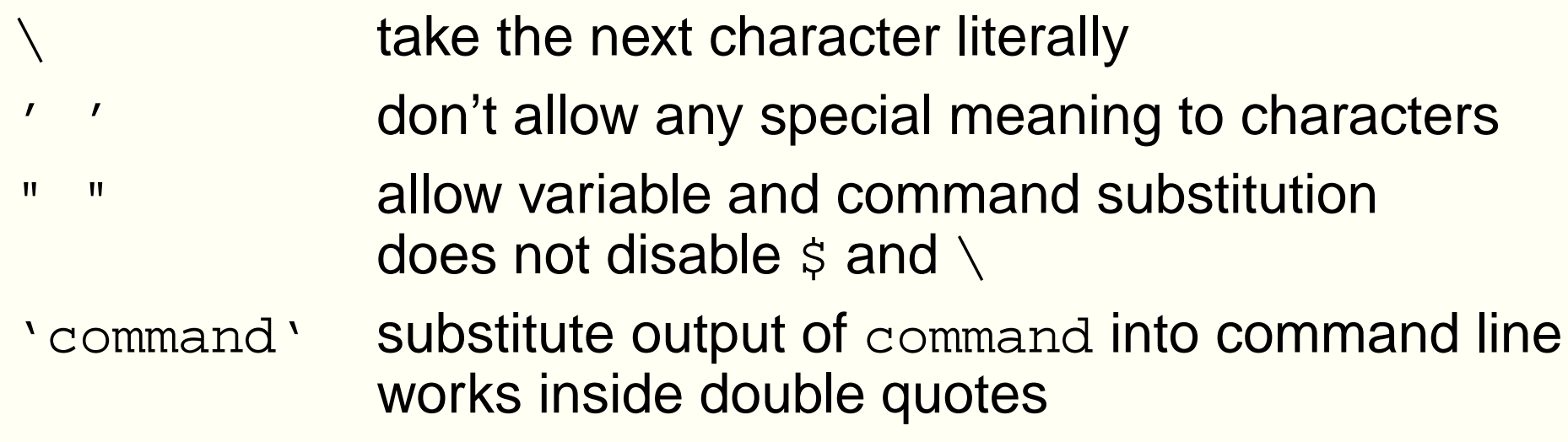

#### **Wildcards**

Simple pattern matches

- ?match <sup>a</sup> single character
- \*match any string of zero or more characters
- [abc]match any of the enclosed characters
- $[a-z]$ match any character in the range <sup>a</sup> to <sup>z</sup>
- [!def] match any characters **not** enclosed
- Composite pattern matches where *patternlist* is a list of one or<br>mare patterna conorated by a *t* Lt. more patterns separated by a  $\prime$  |  $\prime$  .
	- ?(pattern-list) matches zero or one occurrence
	- \*(pattern-list) matches zero or more occurrences
	- +(pattern-list) matches one or more occurrences

 $\sf{Requirements}$  the shell option  $\small{\textsf{extglob}}$  to be set to  $\small{\textsf{on}}$  and Linux – p. 33/4

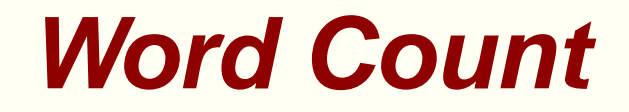

- wc [options] file
- **Options**
- $-<sup>c</sup>$ count bytes
- $-m$ count characters
- -l count lines
- $-w$ count words

# **Gnome Graphical User Interface**

- **Galeon browser and file system explorer**
- Actions: Search for Files
- Productivity software
	- **. Open Office: oowriter, oocalc, ooimpress**
	- Gnu: abiword,gnumeric
	- KDE: kword
- **O** Workplace switcher
- Explore yourself
- Documentation
	- Quick introduction to Gnome at: <http://www.gnome.org/learn/>
	- Gnome User Guide on the 782 Home Page

#### **Unix Tools**

**xfig**  $\bullet$ 

- **C** gimp (The Gnu Image Manipulation Program)
- ImageMagick $\bullet$
- $\bullet$  ssh
- xemacs
- make $\bullet$
- Create your own shell programs and put in your binariesdirectory

# **xfig**

- $\sf Invoke$  with  $\mathtt{xfig}$
- Allows drawing and editing of drawings
- **O** Vector graphics
- Can save into different formats: eps, tex, gif, jpeg, png (not all of which are vector graphics formats)
- Diagram at top right shows button usage (note changes withactions)
- **C** Look at manual under help
- Used for diagrams in STATS 320

#### **GIMP**

- ${\sf Invoke}$  with  ${\sf gimp\&}$
- Can paint with gimp
- Bitmapped or raster graphics
- Can save in different formats, convert between formats
- Read files produced by xfig and add additional elements
- Convert back to xfig format (.fig) with pstoedit or transfig

## **ImageMagick**

- Convert an image from one format to another (e.g. TIFF toJPEG)
- Resize, rotate, sharpen, color reduce, or add special effects toan image
- Create <sup>a</sup> montage of image thumbnails
- Create <sup>a</sup> transparent image suitable for use on the Web
- Turn <sup>a</sup> group of images into <sup>a</sup> GIF animation sequence
- Create <sup>a</sup> composite image by combining several separateimages
- Draw shapes or text on an image
- Decorate an image with <sup>a</sup> border or frame
- Describe the format and characteristics of an image

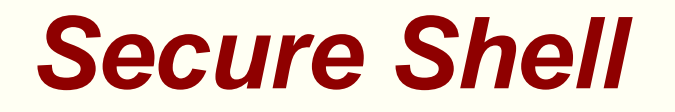

- **Log in to another computer**
- Invoke with $\operatorname{ssh}\;$  computer name
- Don't need <sup>a</sup> password when using computers on the Statisticsnetwork
- May need resetting when systems change
- Can login with another user name using ssh  $-X$  -1 username computer name The  $-{\mathbf x}$  option permits the use of X Windows applications

#### **Make**

- Used for regular tasks such as compilation and linking of programs
- Very useful for conversions, processing of LaTeX, cleaning up directories
	- **hardcopy4: \$(FILENAME).pdf acroread -toPostScript -size a4 -shrink -pairs \$(FILENAME).pdf rm -f tempmpage.ps mpage -P- -4 -R -ba4 temp.ps>tempmpage.ps rm -f temp.ps ps2pdf tempmpage.ps tempmpage.pdf acroread tempmpage.pdf&**
	- **viewtex: \$(FILENAME).tex latex \$(FILENAME) dvips -o \$(FILENAME).ps \$(FILENAME).dvi ps2pdf \$(FILENAME).ps \$(FILENAME).pdf acroread \$(FILENAME).pdf&**

**clean:**

**rm -f \*.dvi \*.aux \*.log \*.out \*˜ temp\***

#### **Make**

- File  $\mathtt{Makefile}$  contains the text shown on the previous slide
- Usage is then when using tcsh **stat12/dscott10> setenv FILENAME Unix stat12/dscott11> make viewtex**

```
which produces a great deal of output in this case, orstat12/dscott9> make clean
rm -f *.dvi *.aux *.log *.out *˜ temp*
```
When using the bash the only change is setting the environment variable**[dscott@stat12 dscott]\$ export FILENAME=Unix**

### **Binary files**

- Put in a directory */*bin
- Put /bin in your path
- Make executable with chmod u+x filename **stat71/dscott9> more deltex rm -i \*.dvi \*.log \*.aux \*˜**

```
stat71/dscott10> more viewtex
latex $1
dvips -o $1.ps $1.dvi
gv $1.ps&
```
**•** Works in every directory whereas Makefile is specific to the directory in which it resides